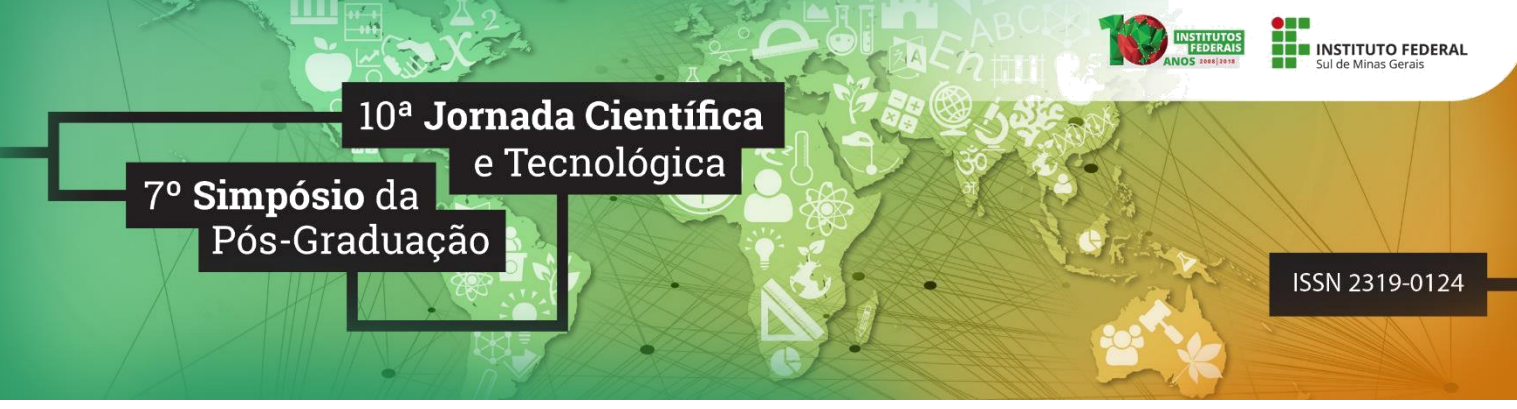

**SIGH: Protótipo de um Sistema de Gerenciamento Estoque de um Hortifruti**

# **Gabriel S. de OLIVEIRA<sup>1</sup> ; Aline M. D. VALLE<sup>2</sup>**

#### **RESUMO**

Este artigo tem como objetivo apresentar uma aplicação simples, intitula SIGH, para controle de estoque de um hortifruti. É uma aplicação web e foi desenvolvida utilizando a linguagem de programação Java com JSF (Java Server Facelets), Hibernate para a persistência de dados, juntamente com a IDE (Ambiente de Desenvolvimento Integrado) Eclipse Neon. O sistema auxiliará os usuários controlando tudo o que entra no estoque do hortifruti por meio de cadastros de fornecedores, compras, produtos, entre outras funcionalidades.

Palavras-chave: Java: Sistema Web: Controle de Estoque.

## **1. INTRODUÇÃO**

O avanço tecnológico permitiu a integração de diferentes áreas de atuação, onde máquinas são produzidas e implantadas com grande capacidade de processamento e novos softwares são constantemente desenvolvidos com o intuito de resolver problemas. Isso não é diferente na horticultura, onde a tecnologia atua em massa. Um exemplo de aplicação tecnológica nesse ramo é a tecnologia SpecSolo, apresentada pela Embrapa (2017) (Empresa Brasileira de Pesquisas Agropecuárias), que analisa amostras de solo de forma rápida, econômica e não destrutiva.

Ainda segundo a Embrapa (2011), o Brasil é um dos maiores produtos de FLV (Frutas, Legumes e Verduras) do mundo, tendo seu valor de produção passando dos 70,2 bilhões de reais em 2011.

Devida a alta produção da horticultura no Brasil, busca-se novos softwares capazes de controlar o movimento do estoque desses produtos. O presente trabalho relata o desenvolvimento de um protótipo de uma aplicação web que irá possibilitar o controle de estoque de frutas, legumes e verduras de um hortifruti.

## **2. MATERIAIS E MÉTODOS**

A aplicação foi desenvolvida para web, pois possui a vantagem de ser acessada de qualquer lugar, onde funcionários e gerentes poderão ter acesso à situação atual do estoque com maior praticidade. Isso é possibilitado desde que haja uma conexão com a internet junto com um

<sup>1</sup>Gabriel Santana de Oliveira – *Campus* Muzambinho. E-mail: 12141003779@muz.ifsuldeminas.edu.br.

<sup>2</sup>Aline Marques DValle IFSULDEMINAS – *Campus* Muzambinho. E-mail: aline.valle@muz.ifsuldeminas.edu.br.

navegador web (AGUIAR, 2017).

O modelo de processo adotado para o desenvolvimento foi o iterativo incremental. Segundo Martins (2007), o processo iterativo incremental visa a construção de diferentes versões do software, incrementando-o a cada novo ciclo até que se chegue ao resultado final desejado.

Na primeira etapa foi definido o escopo da aplicação, e logo após foi feito um rápido estudo sobre os setores de horticultura no brasil, atendendo frutas, verduras e legumes. Em seguida, foram levantados todos os requisitos que fazem parte da aplicação, em conjunto com um esboço do diagrama de caso de uso, diagrama de classe e diagrama relacional. Os diagramas de caso de uso e de classe foram construídos por meio da ferramenta Astah Community 7.0 e foi utilizada a ferramenta MySQL Workbench 6.5 para modelagem do diagrama relacional. A Figura 1 demonstra o diagrama de casos de uso.

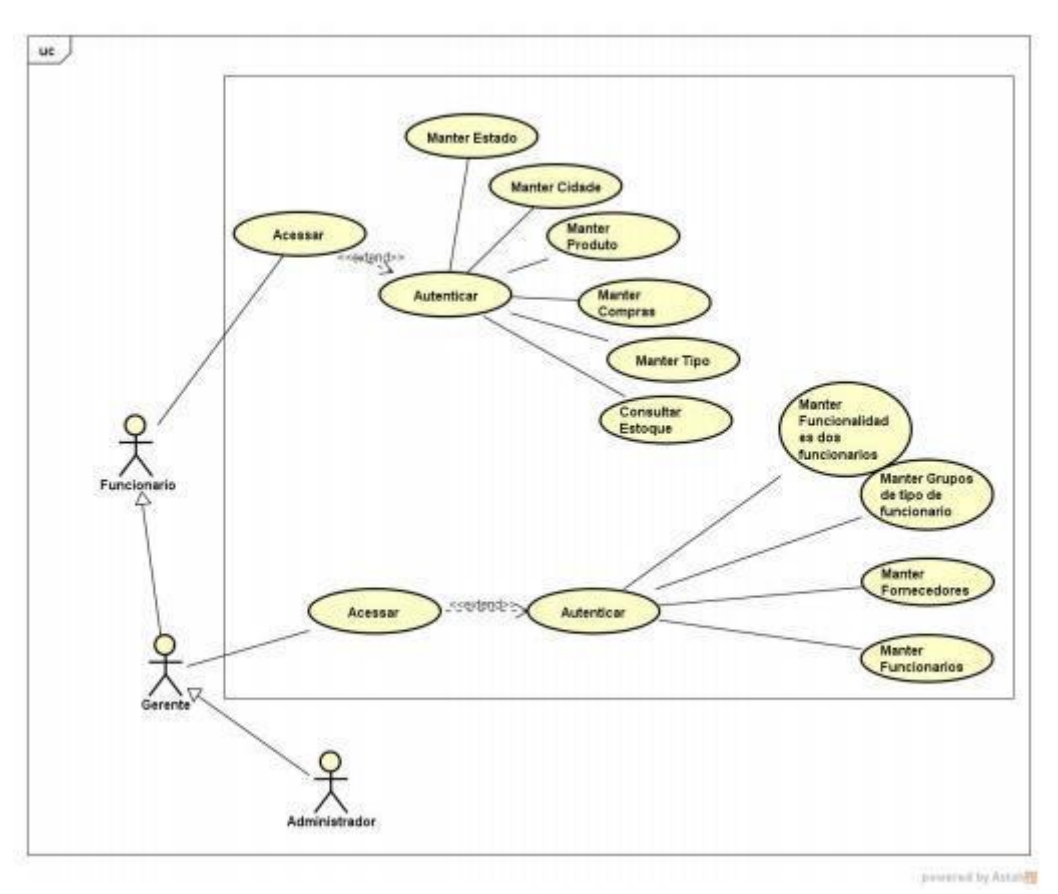

Figura 1: Diagrama de Casos de Uso

A partir da modelagem iniciou-se o desenvolvimento da aplicação, onde as ferramentas utilizadas foram o Eclipse Neon em sua versão 3.0, a linguagem de programação Java em conjunto com os frameworks Hibernate, para persistência de dados no SGBD (Sistema Gerenciador de Banco de Dados) Mysql, e JSF (Java Server Faces), para a construção da interface do usuário com componentes web, como botões, inputs, tabelas etc. Por fim também foram aplicados os recursos do Bootstrap em sua versão 4.0 para a estilização da aplicação.

*10ª Jornada Científica e Tecnológica e 7º Simpósio da Pós-Graduação do IFSULDEMINAS. ISSN: 2319-0124.*

#### **3. RESULTADOS E DISCUSSÕES**

O software SIGH proporciona cadastro, exclusão, atualização e consulta de produtos, fornecedores, gerentes, funcionários e de compras, além da funcionalidade de login com níveis de acessos restritos. Assim os usuários poderão ter um amplo controle da movimentação do estoque.

A Figura 2 é a página de compras, onde os funcionários poderão popular o estoque do hortifruti por meio de compras de fornecedores. Já a Figura 3 mostra a página que lista de todos os produtos do estoque, desde o seu nome até sua quantidade.

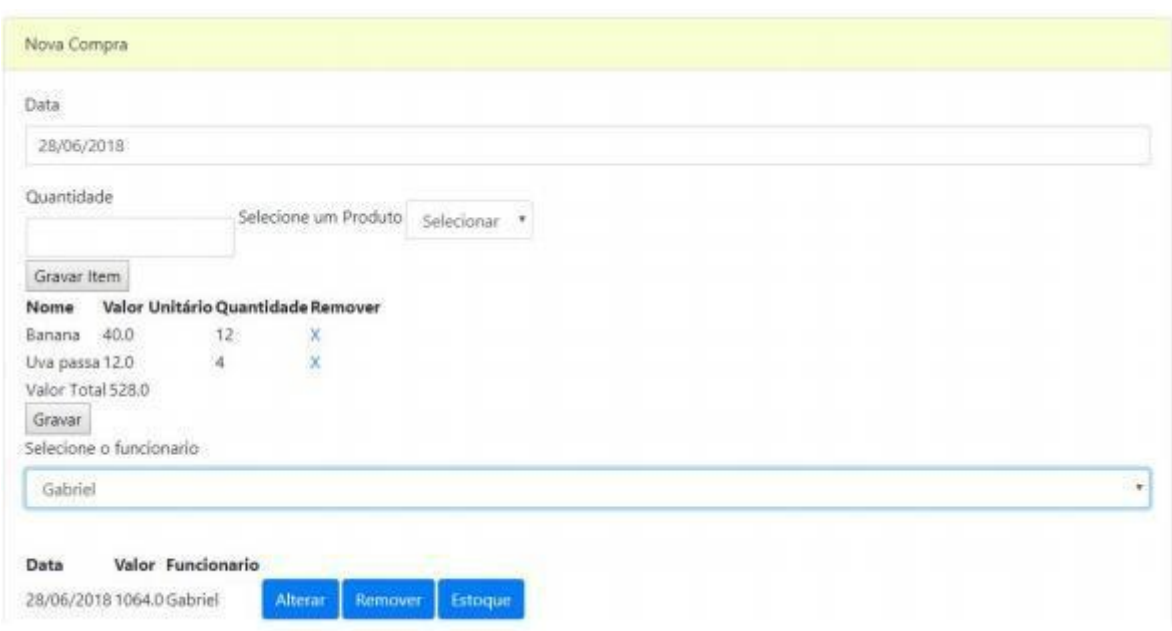

Figura 2 - Página de Compra dos Produtos

| Sistema Hortifruti - minn - Finishmilitaler - The |                |            |                   |
|---------------------------------------------------|----------------|------------|-------------------|
|                                                   |                |            | Bem vindo Gabriel |
| Visualize o estoque ababio!                       |                |            |                   |
|                                                   |                |            |                   |
| ESTOQUE!                                          |                |            |                   |
| <b>Nome</b>                                       | Valor Unitário | Quantidade |                   |
| $0\nu$ a passa                                    | 12.0           | 12         |                   |
| Banana                                            | 40.0           | $23$       |                   |

Figura 3 - Página com a Lista dos Produtos em Estoque

### **4. CONCLUSÕES**

Com o protótipo desenvolvido, os próximos passos serão corrigir alguns erros do sistema e tentar aumentar sua eficiência, além de adicionar novos recursos, como por exemplo, um armazenamento de fotos de produtos e de funcionários. Por fim, será necessário armazenar a aplicação em um servidor web, além de conseguir gerenciar com eficiência o estoque de um hortifruti.

## **REFERÊNCIAS**

AGUIAR, Anderson. Sistemas Web: Conheça os benefícios das Aplicações Web. [online] Disponível na internet via https://secaoweb.com.br/blog/sistemas-web-conheca-os-beneficios/. Arquivo consultado em 01 de Julho de 2018.

Embrapa - Empresa Brasileira de Pesquisas Agropecuárias, Resultados e impactos positivos da pesquisa agropecuária na economia, no meio ambiente e na mesa do brasileiro. [online] Disponível na internet via https://www.embrapa.br/grandes-contribuicoes-para-a-agricultura-brasileira/frutas-ehortalicas. Arquivo consultado em 20 de Junho de 2018.

Embrapa - Empresa Brasileira de Pesquisas Agropecuárias, Embrapa apresenta tecnologias na Hortitec 2017. [online] Disponível na internet via https://www.embrapa.br/busca-de-noticias/- /noticia/23368451/embrapa-apresenta-tecnologias-na-hort itec-2017. Arquivo consultado em 27 de Junho de 2018.

MARTINS, José C.C. Técnicas para gerenciamento de projetos de software. 1º Edição. Brasport 2007.